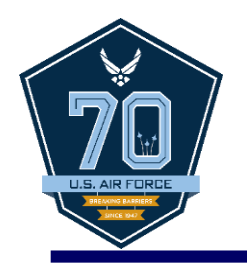

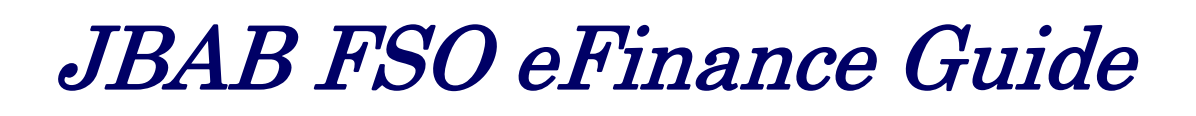

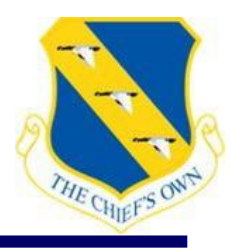

\*All PCS Travel Vouchers, with the exception of AGR Accessions, General Officers, members with data masked orders and civilians, will be completed in eFinance accessed at the following link:

### <https://efinanceworkspace.wpafb.af.mil/>

If you have questions, please contact us. If we are unavailable to take your call, please leave a voicemail and we will return your call. Ensure you review this PowerPoint in its entirety, to include notes, before contacting our office. Thank you.

### **Contact Information:**

*Email-* usafjbab.bolling.custsvc@mail.mil *Phone-202-767-8658, 202-767-8657, 202-767-8700*

### *eFinance Table of Contents*

- $\triangleright$  Slides 3-6: Managing Your Profile
- > Slide 7: Creating a PCS Package
- $\triangleright$  Slide 8: PDT Arrival Worksheet
- $\triangleright$  Slide 9: BAH
- $\triangleright$  Slides 10-12: Travel Voucher(s) & Examples
- $\triangleright$  Slide 13: Required Documents
- $\triangleright$  Slide 14: Submit
- Slides 15-19: Additional Documents (TLE, Direct Deposit, State of Legal Residence, and FSA)

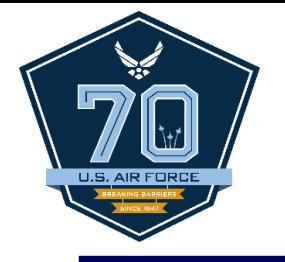

# **Managing Your Profile**

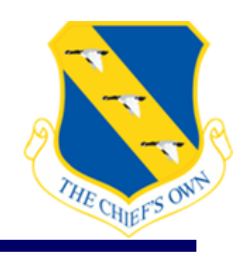

#### **Manage Your Profile**

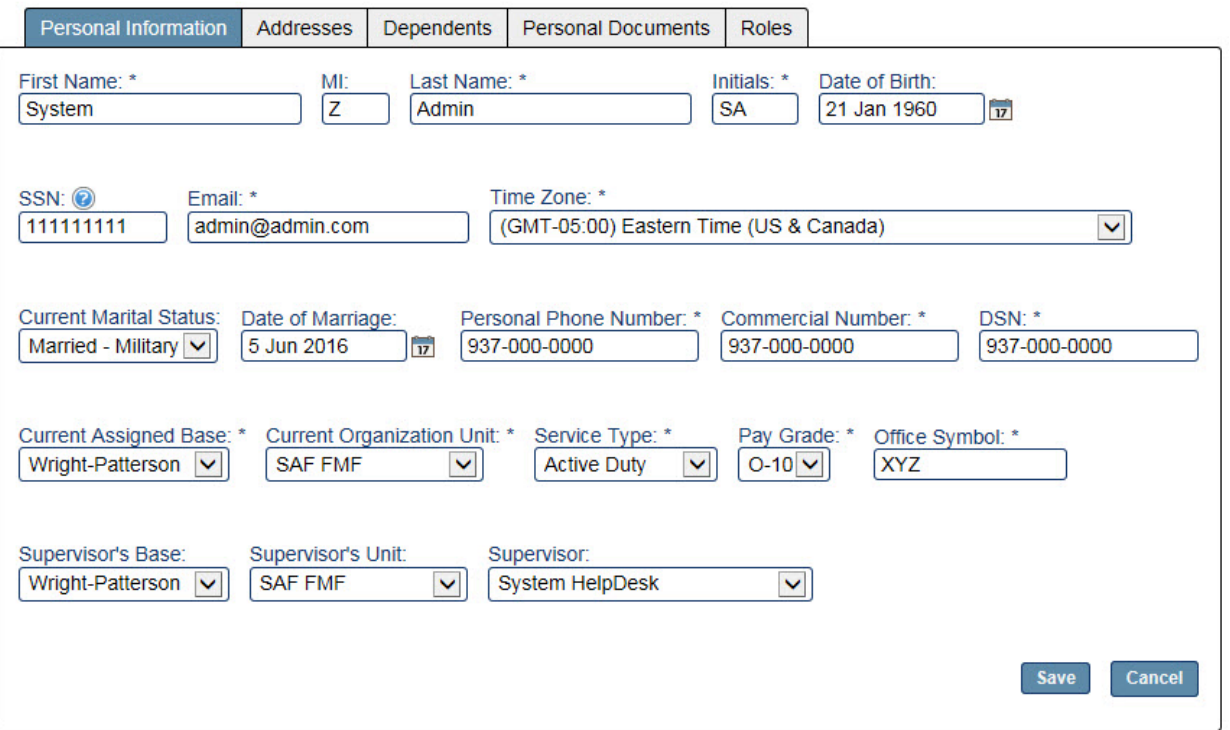

\*Click your name in the top right corner of the screen.

- You must ensure your profile is properly updated or the information that populates in your voucher will be incorrect. Fill out every field.

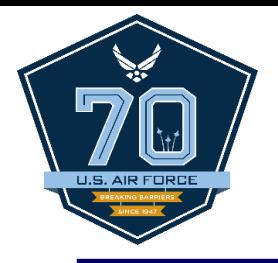

### **Addresses**

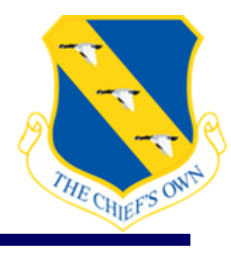

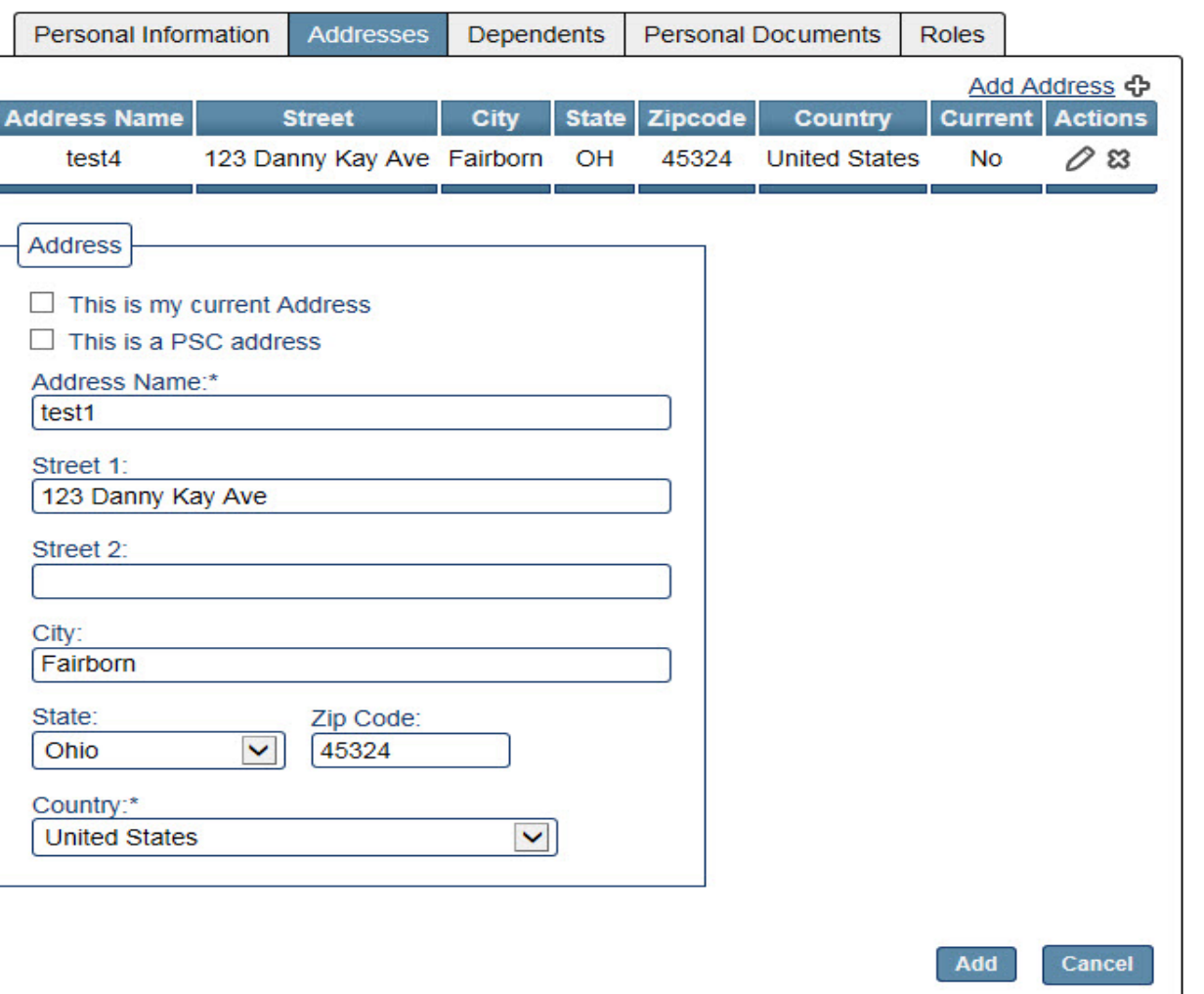

- If you have dependents ensure both the previous and current addresses are added to make it easier when filling out the travel voucher (CONUS-CONUS).

- If it is your current address, check the box.

# **Dependents**

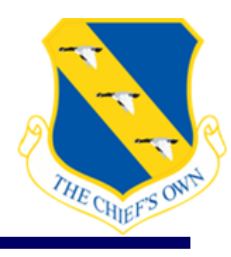

#### **Manage Your Profile**

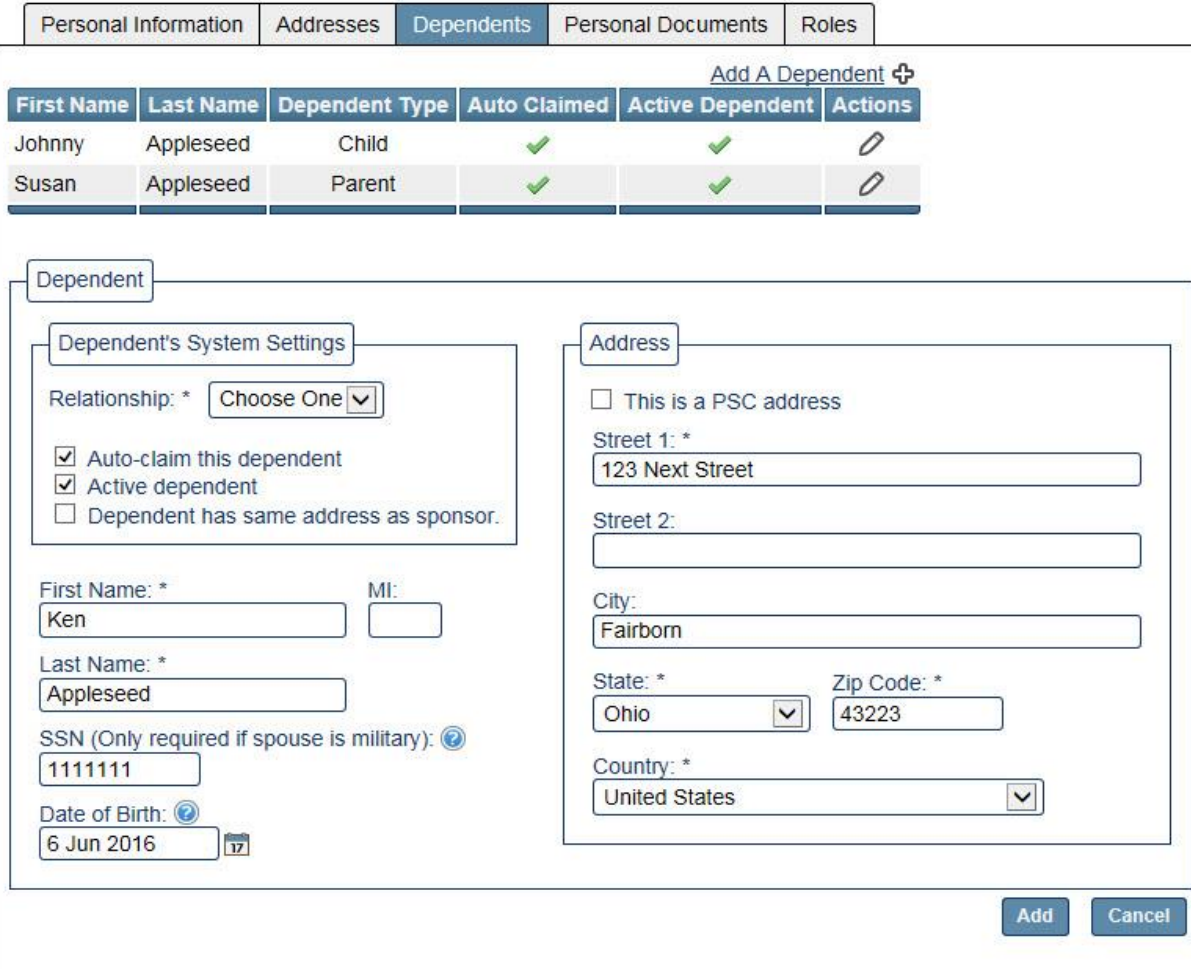

- Add all dependents.
- If the individual will be claimed on the voucher, click "auto-claim this dependent" before adding them.

### **Personal Documents**

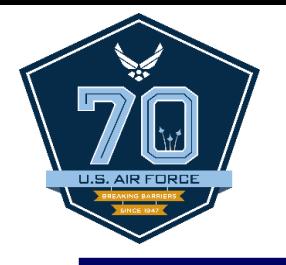

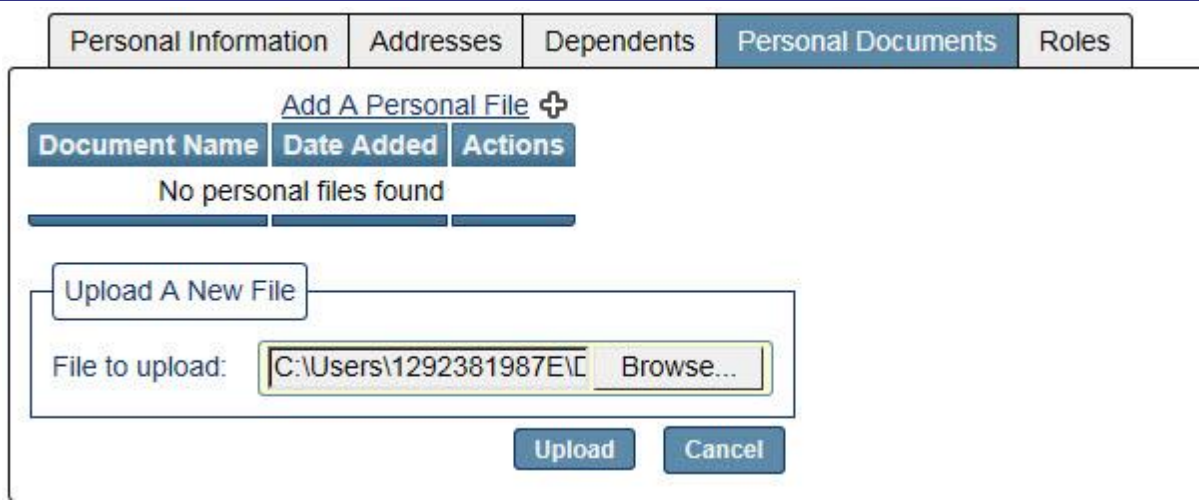

- You are only required to upload supporting documentation if you are changing your dependency status i.e. going from single to with-dependent or vice versa.

\*The documents and images must be one of the following file types: PDF, PNG, BMP, JPG, GIF, or TIF.

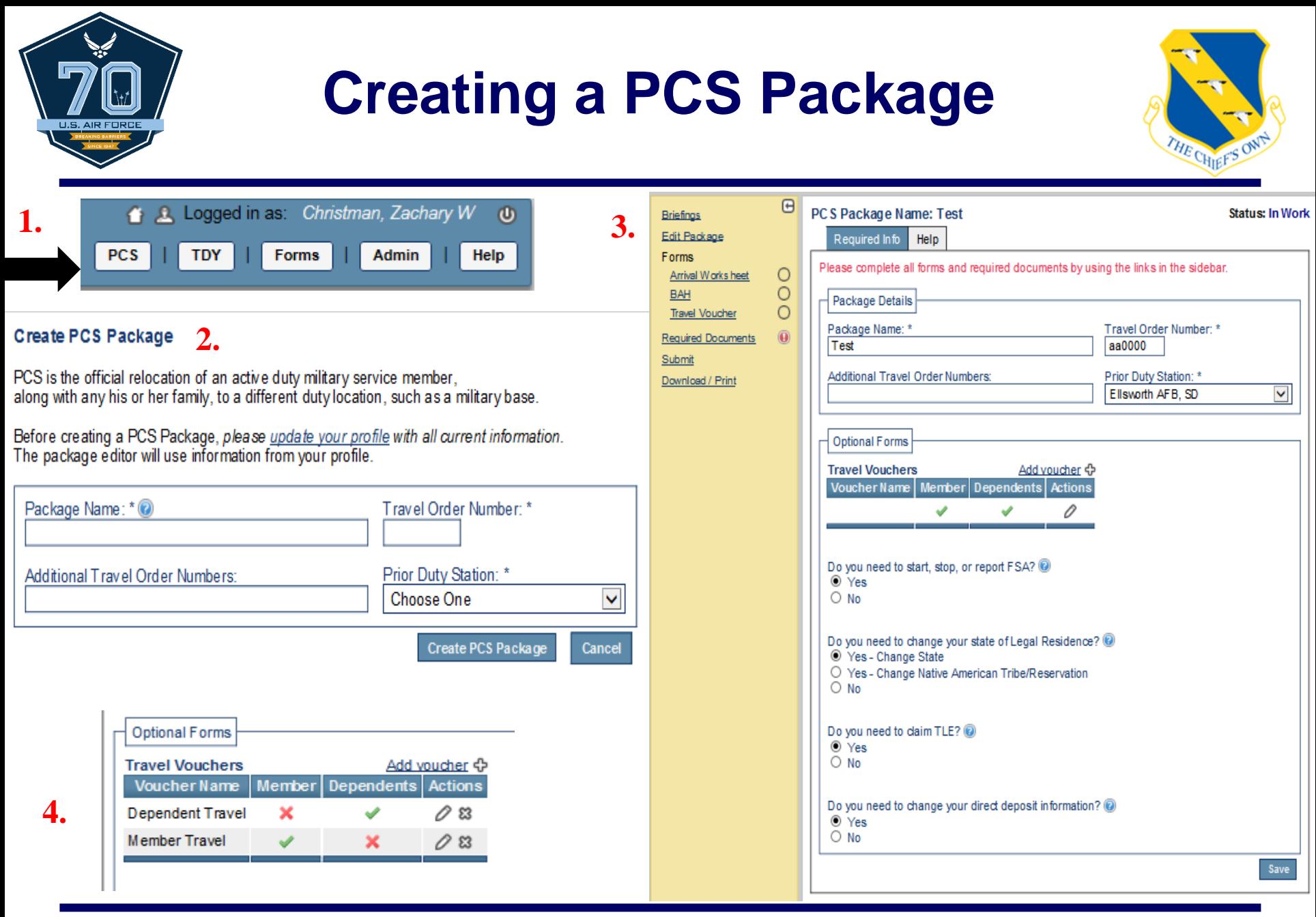

#### *America's Airmen*

#### **\*See notes**

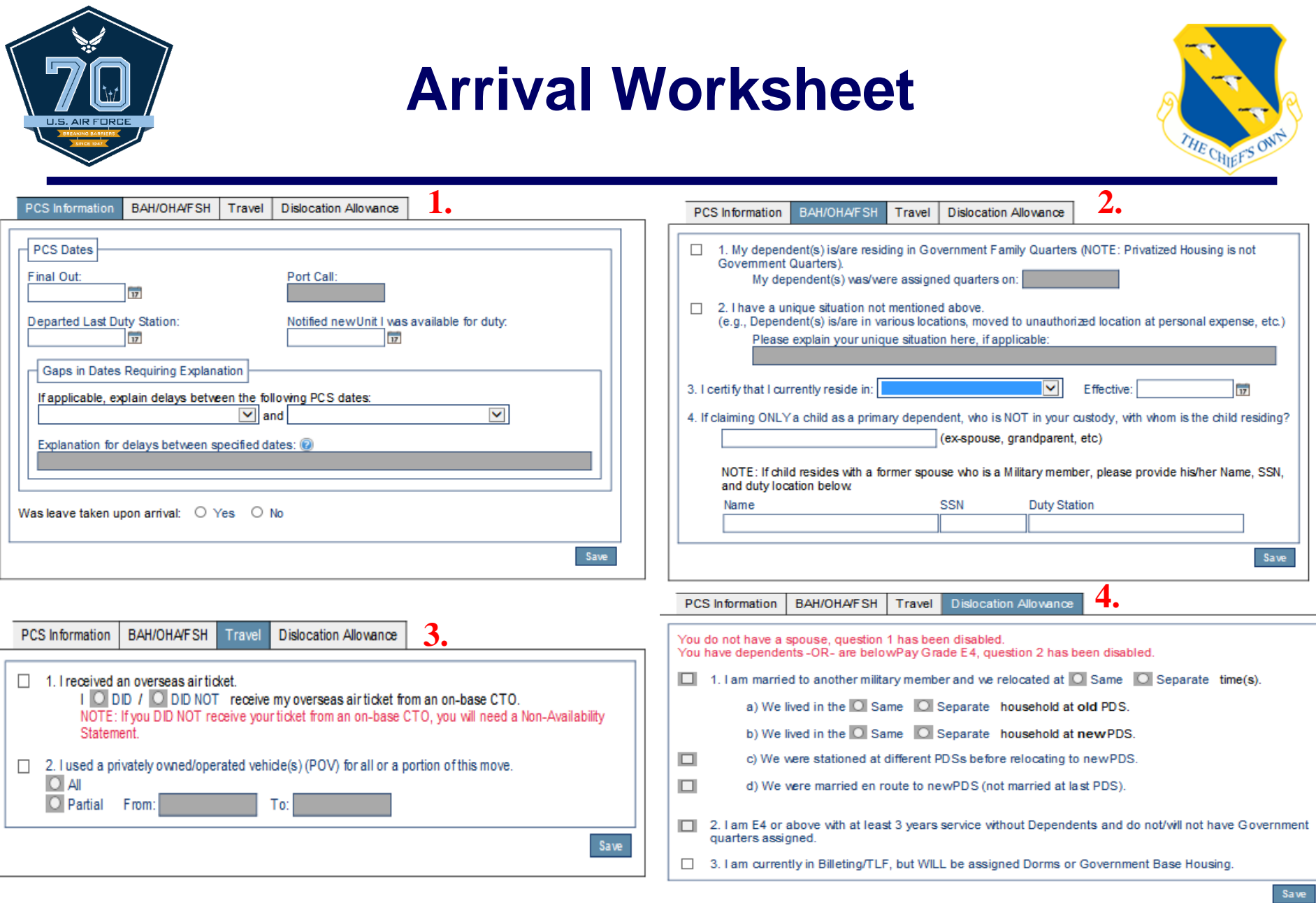

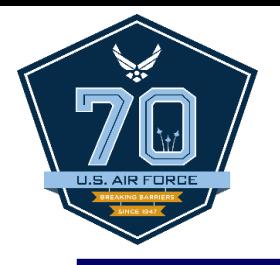

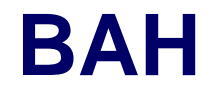

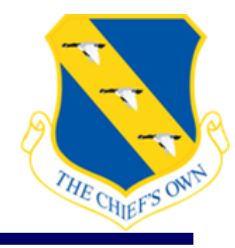

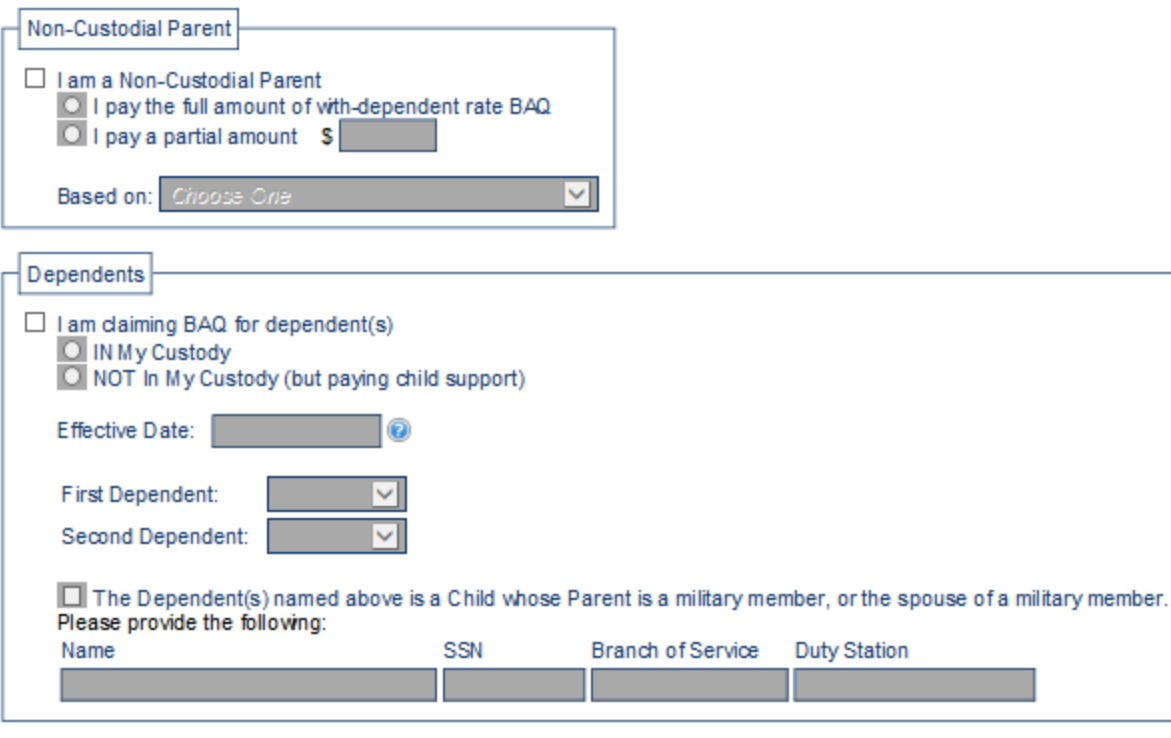

- Select only the options that apply to your situation.

\*Single and mil-to-mil members will not fill out this page unless claiming a civilian dependent.

*America's Airmen*

Save

### **Travel Voucher**

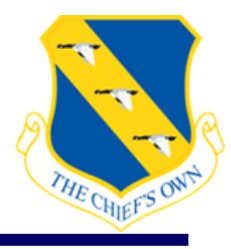

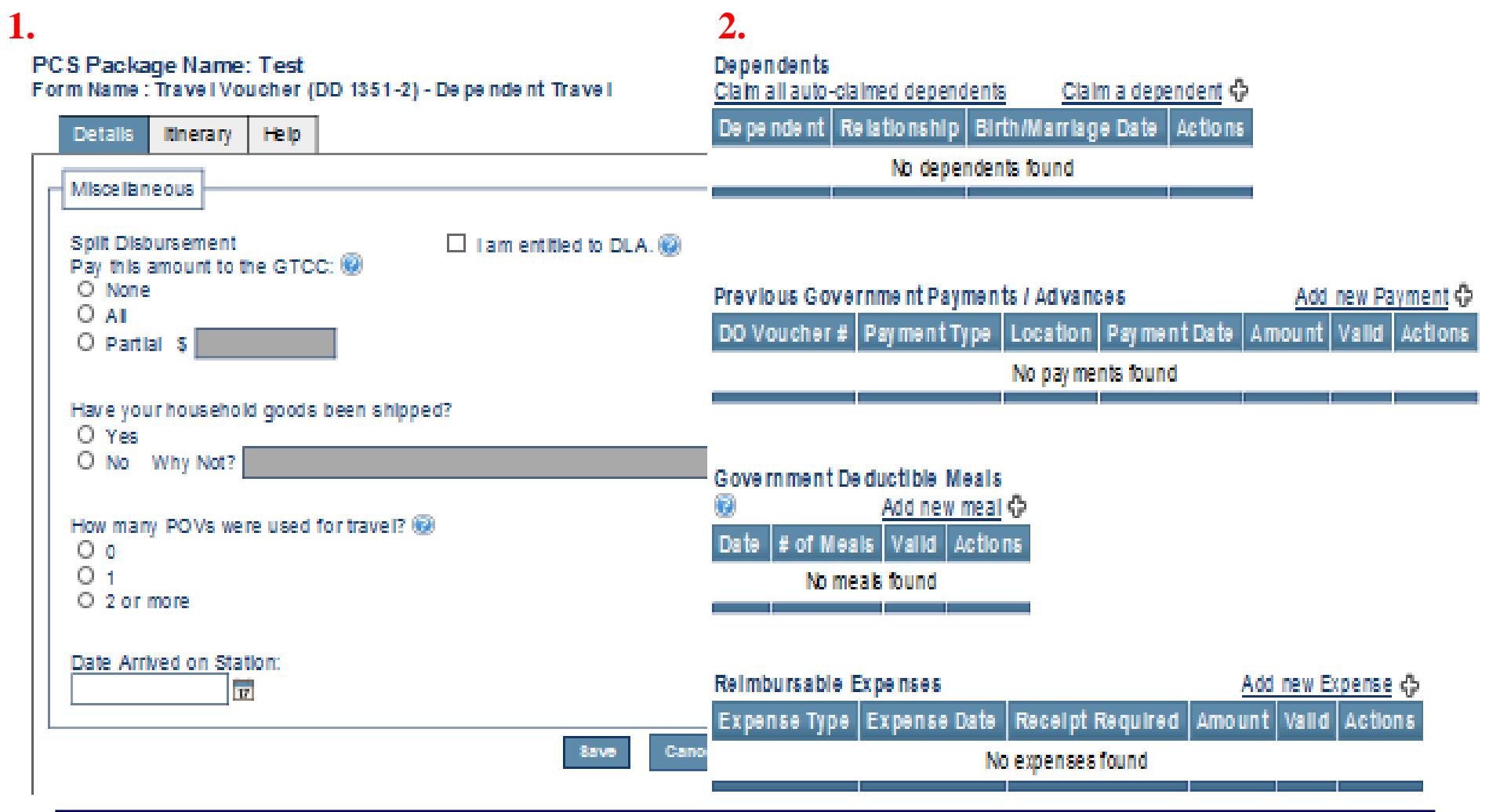

### *America's Airmen*

#### **\*See notes**

S. AIR FOR

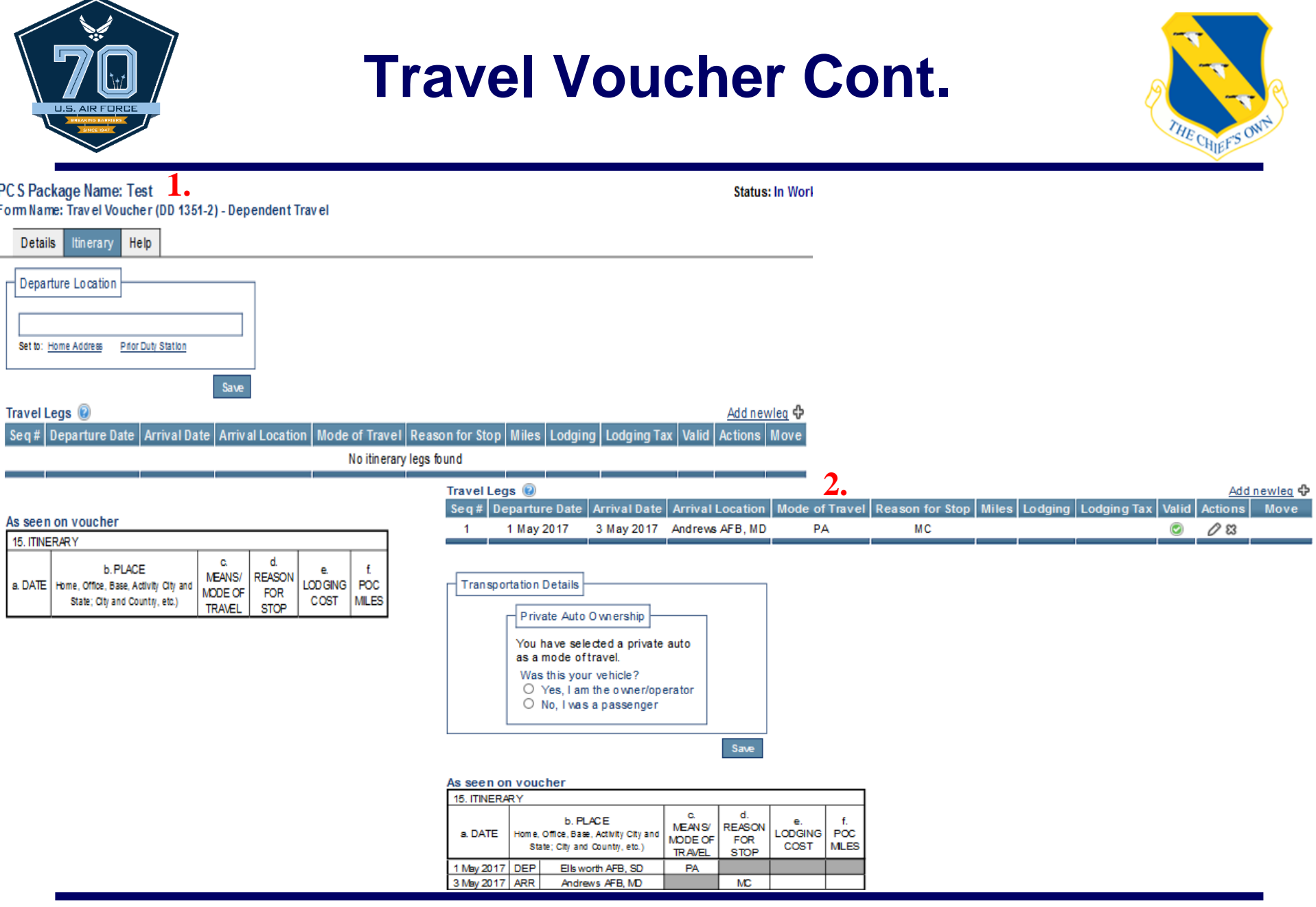

# **Itinerary Examples**

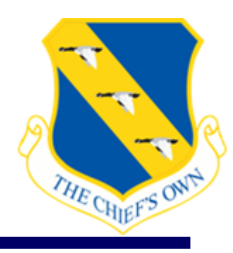

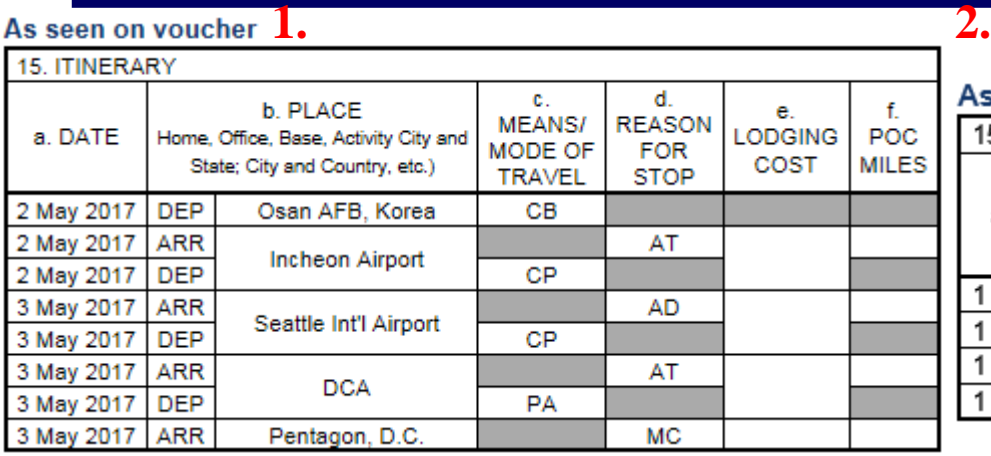

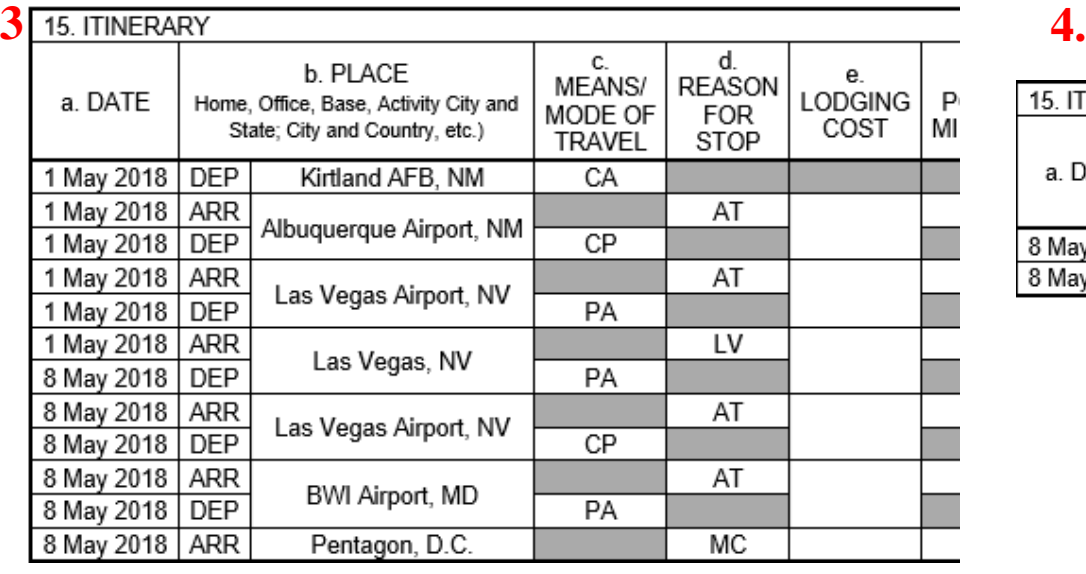

#### s seen on voucher

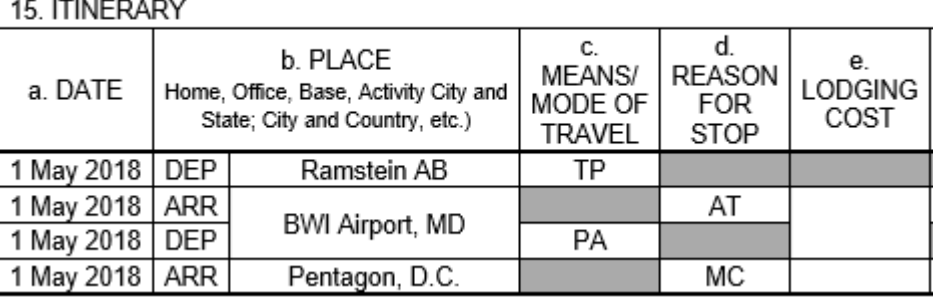

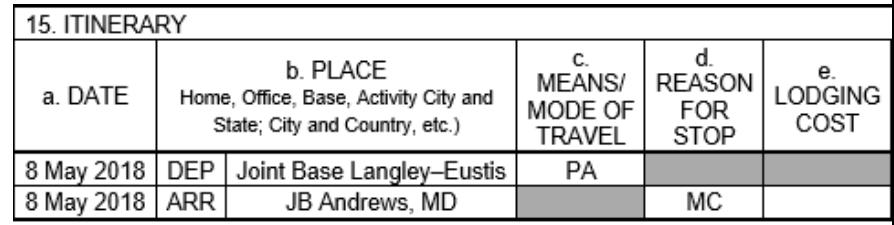

### *America's Airmen*

#### **\*See notes**

5. AIR FO

# **Required Documents**

#### PCS Package Name: Test

For any receipts that are lost or unavailable, click the + icon in the Receipt column to add a Lost Receipt form.

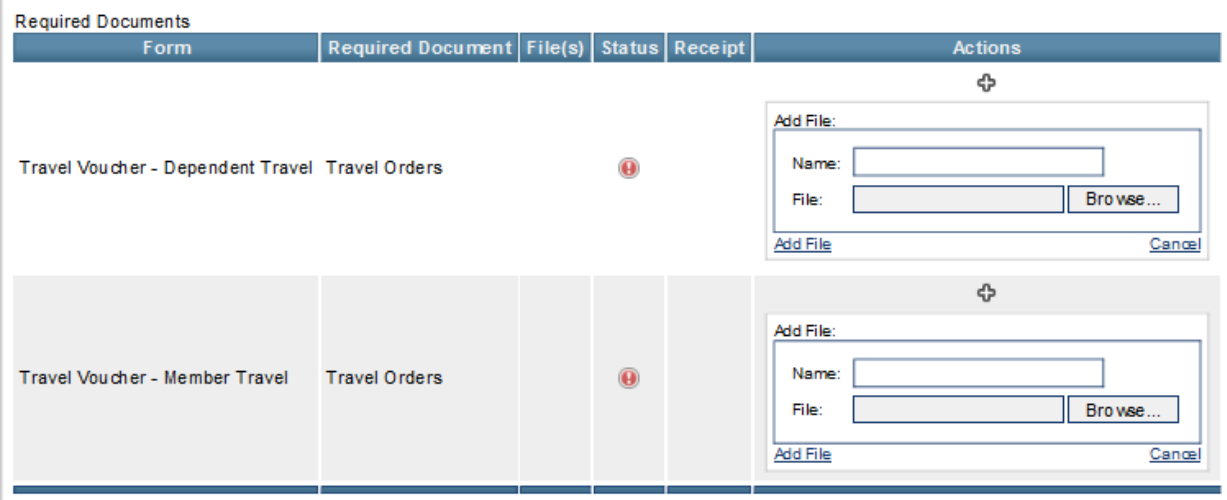

**Status: In Work** 

- Based on your answers, this page will populate a checklist of all required documentation i.e. lodging receipts, airfare receipts, orders and amendments, etc.

\*The documents and images must be one of the following file types: PDF, PNG, BMP, JPG, GIF, or TIF.

**Personal Files** 

**Unassigned Files** 

File Name

Package-Level Files

Date Received | Attach to Form | Actions **File Name** There are no Personal Files

There are no Unassigned Files

Date Received | Attach to Form | Actions

File Name Uploaded By Upload Date Actions There are no Package-Level files

Add new file <

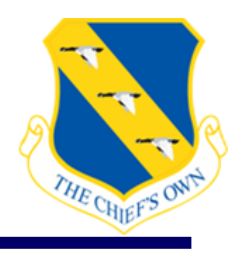

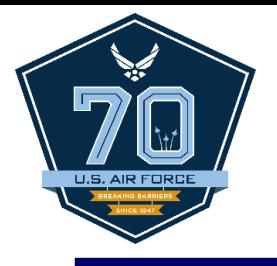

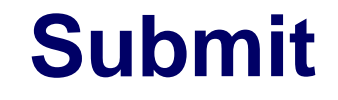

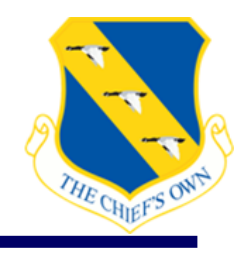

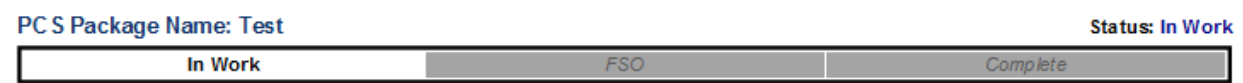

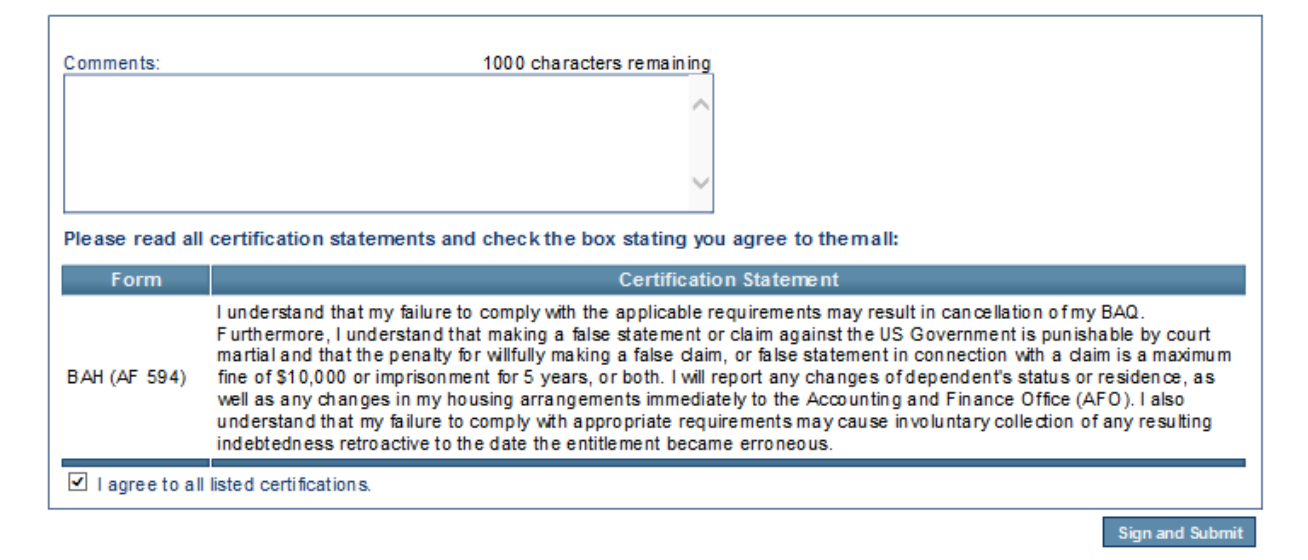

- Once completed, you will be able to submit the voucher to our office for audit. If there are any errors, they will appear on this page referring you to fix them in the appropriate section.
- If there is a unique situation you can type an explanation in the comment box. Do not ask questions in this comment box. If you have questions, email or call our office.

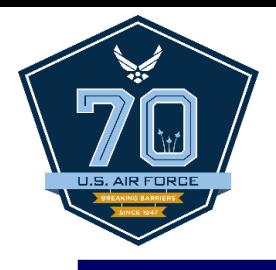

# **Additional Documents**

- **≻ Temporary Lodging** Expense (TLE)
- Direct Deposit Form
- State of Legal Residence
- Family Separation Allowance (FSA)

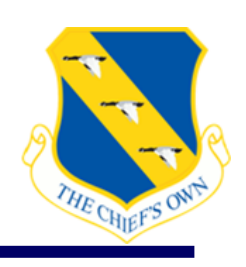

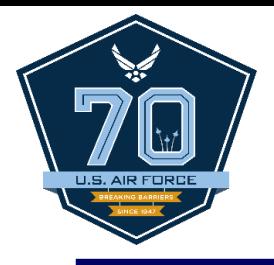

**1.**

**2.**

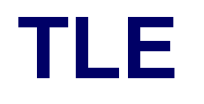

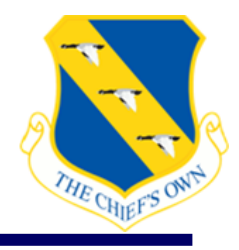

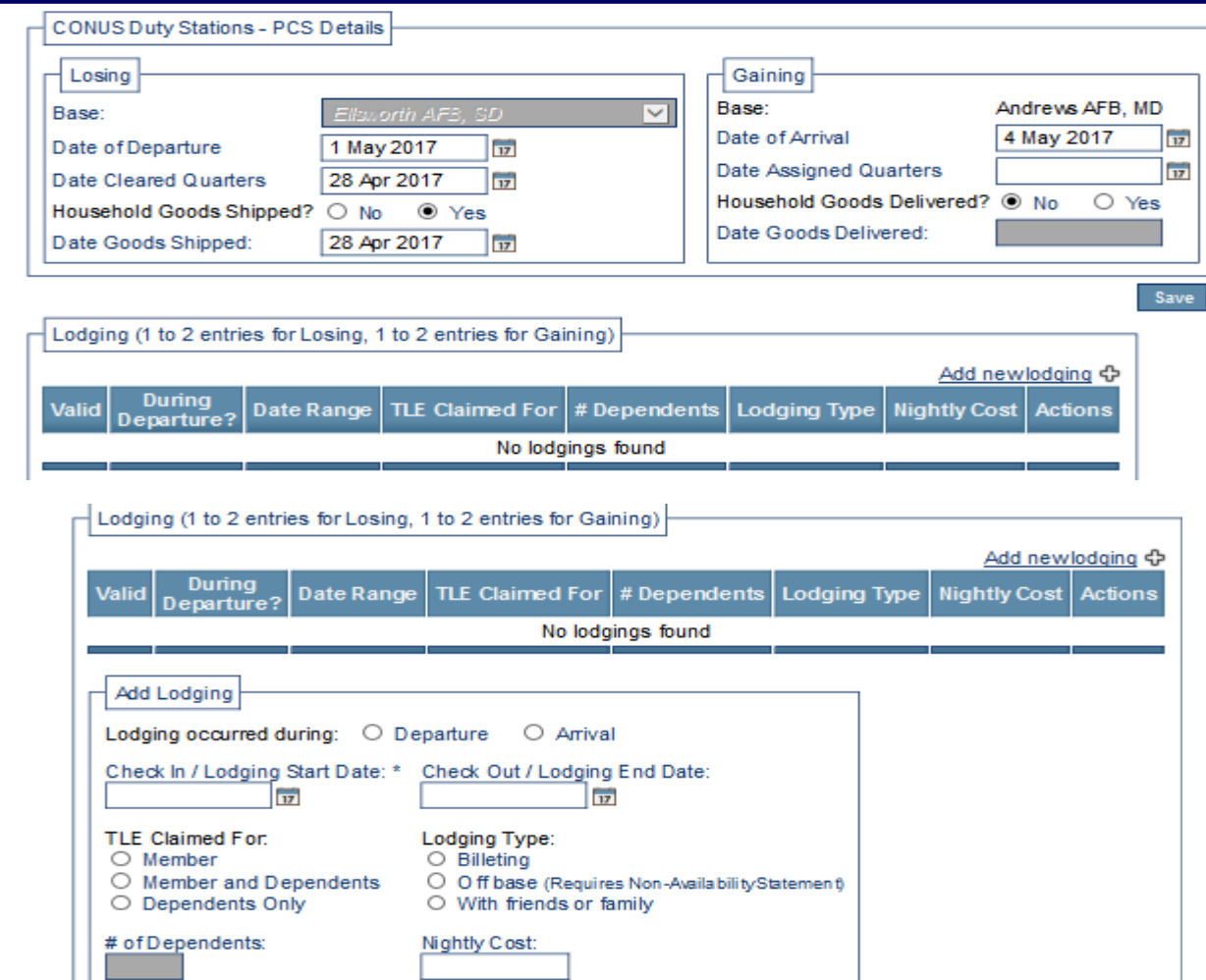

### *America's Airmen*

Add

Cancel

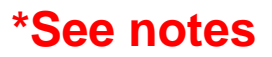

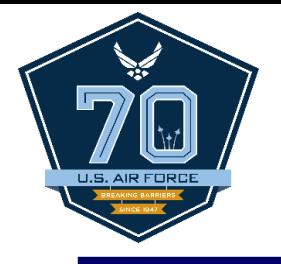

DC C Dackano Namo: Tost

# **Direct Deposit Form**

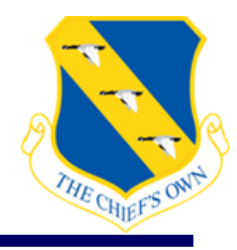

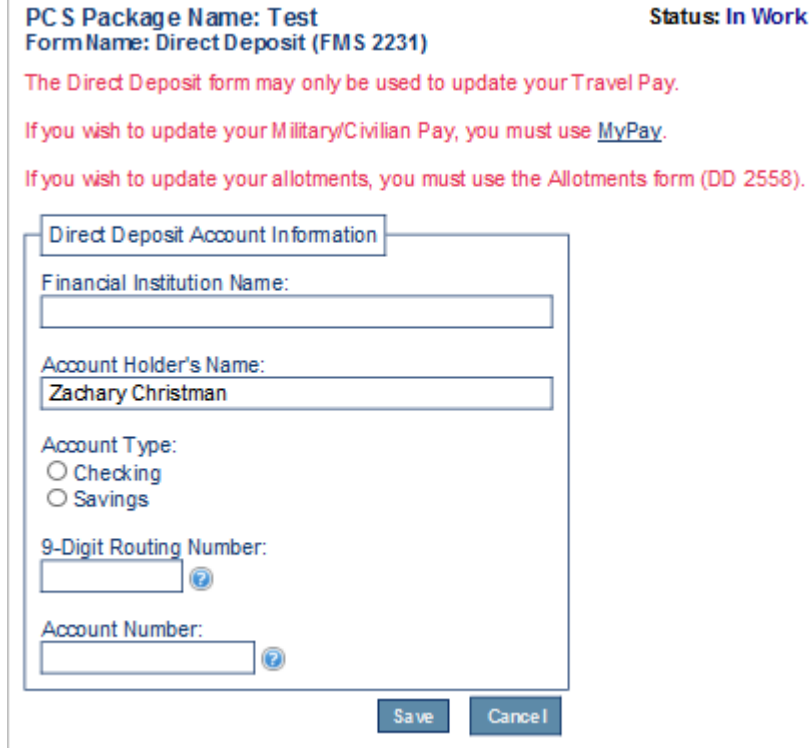

- Only fill out the Direct Deposit Form if the travel account has changed since your last PCS.

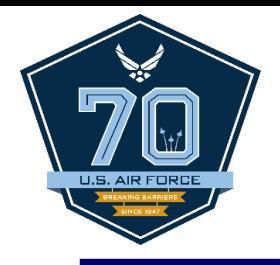

### **State of Legal Residence**

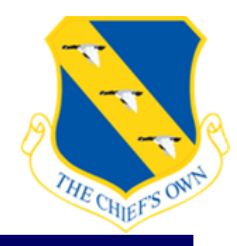

#### PC S Package Name: Test Form Name: SOLR (DD 2058)

**Status: In Work** 

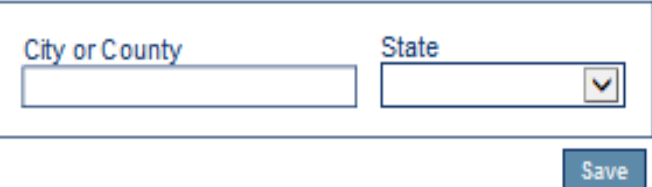

- Only fill this out if you are changing your State of Legal Residence from what is reflected on your LES.

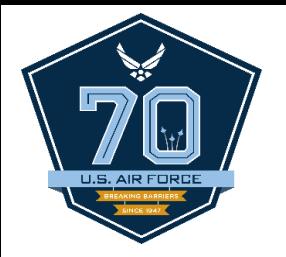

# **Family Separation Allowance (FSA)**

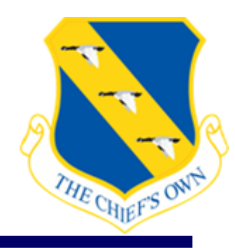

 $(FSA)$  is

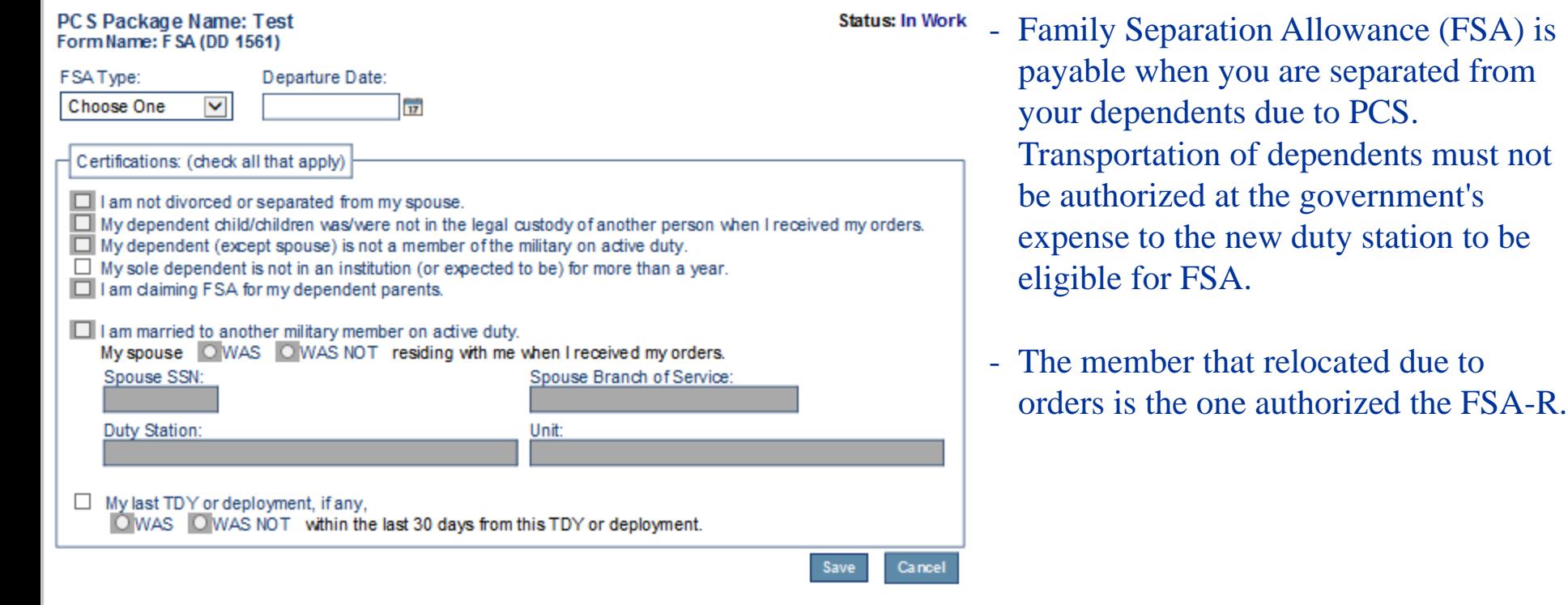